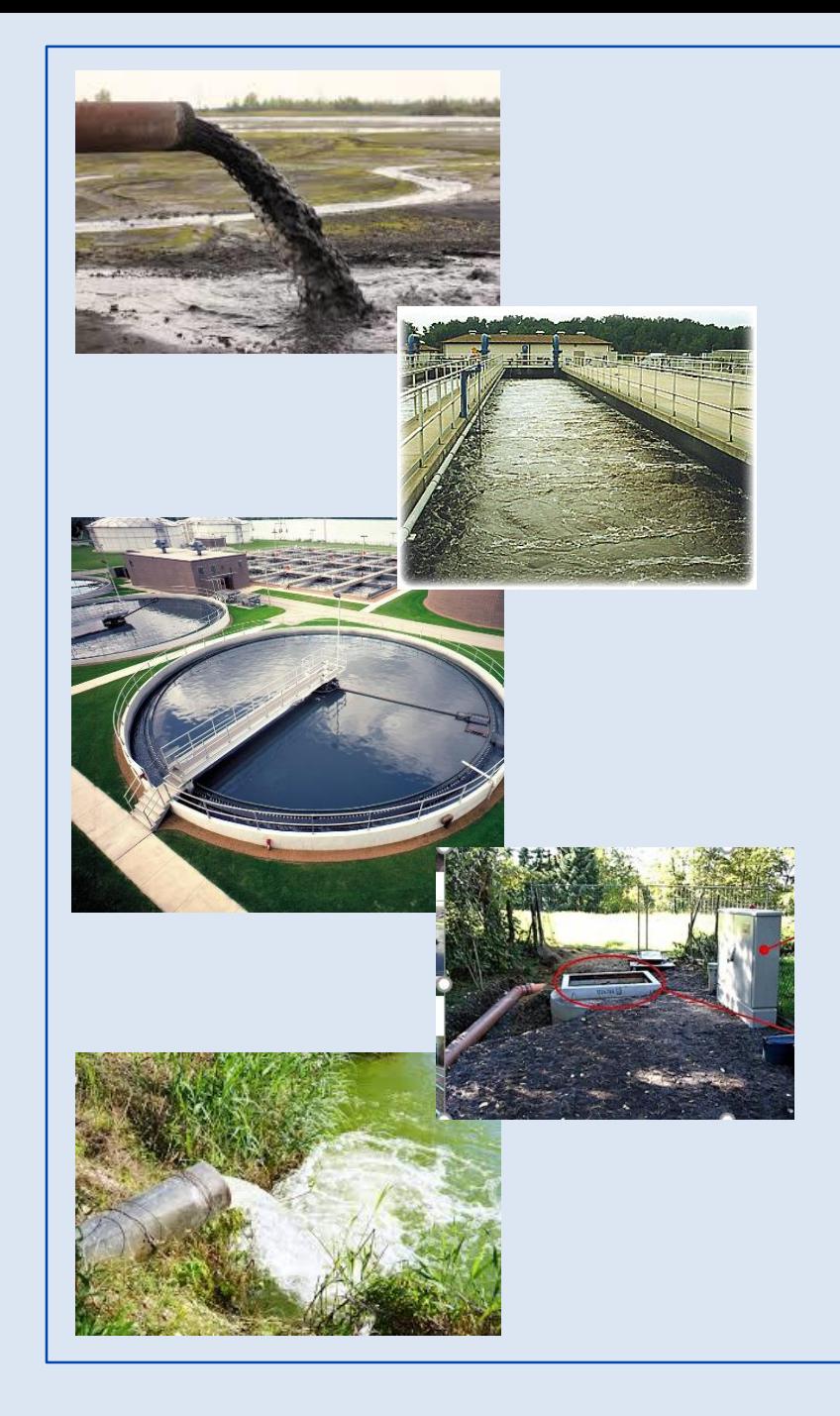

Ohio EPA's eBusiness Center (eBIZ) Surface Water Tracking, Reporting, and Electronic Application Management System (STREAMS)

### **Presented By: Donna Dessoir**

**Ohio EPA D**ivision of **S**urface **W**ater (**DSW**)

August 10, 2022

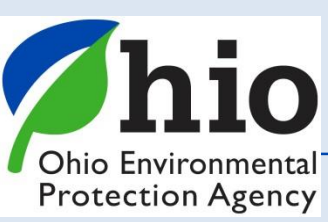

## **What is STREAMS?**

- **S = Surface water**
- **T = Tracking**
- **R = Reporting**
- **E = Electronic**
- **A = Application**
- **M = Management**
- **S = System**

*STREAMS is the Service used to Electronically Submit Applications & Reports (required by NPDES permits)*

- •**Apply for New Permit(s)**
- •**Renew Existing permits**
- •**Transfer, Modify, Terminate permits**
- •**Pay permit fees**
- •**Create & Submit Reports (other than DMRs)**
	- *(Moving away from paper submittals)*

**National Pollutant Discharge Elimination System (NPDES) Program**

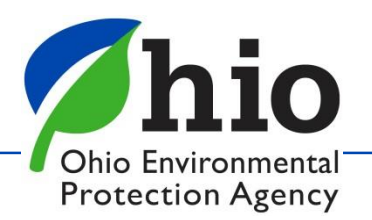

## **Who uses STREAMS?**

*Anyone that needs a permit, or has a permit, will use this service* 

*(Applications / Reports)*

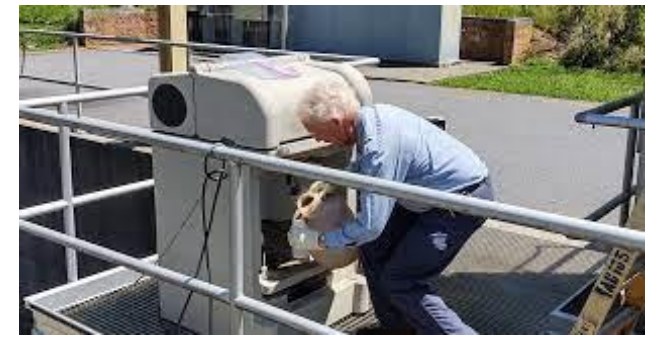

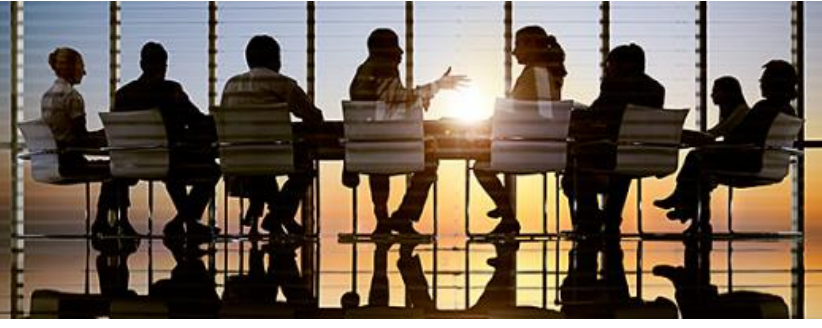

**Operators CEO's & Corporate Executives**

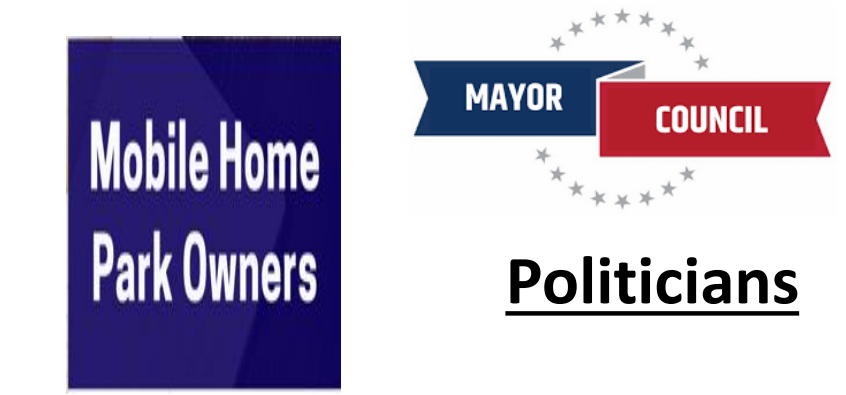

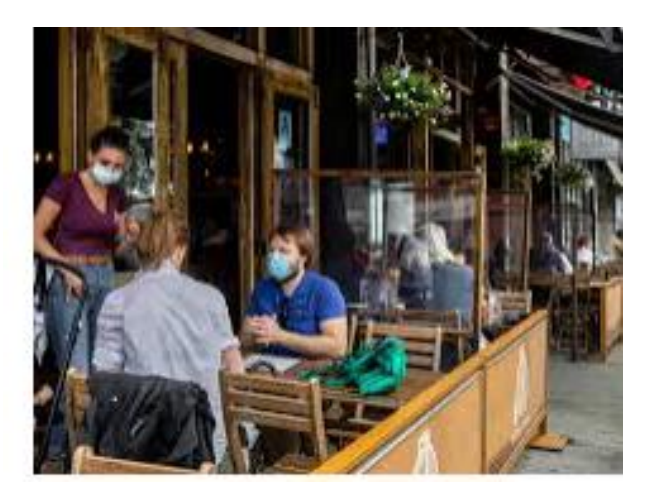

**Business Owners**

### **Construction Engineers**

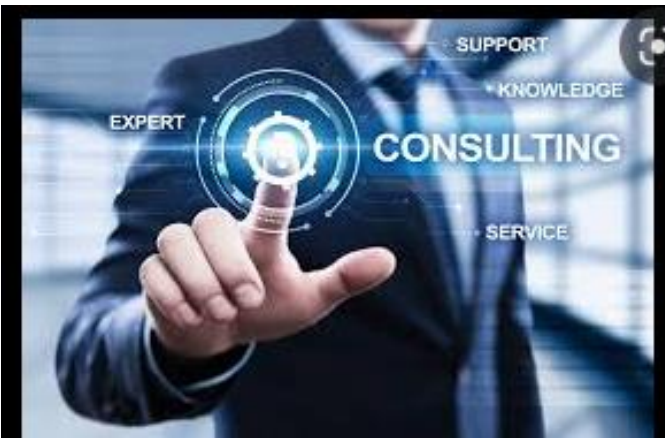

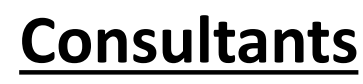

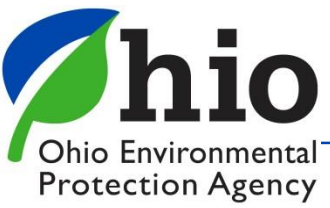

## **Where to find STREAMS**

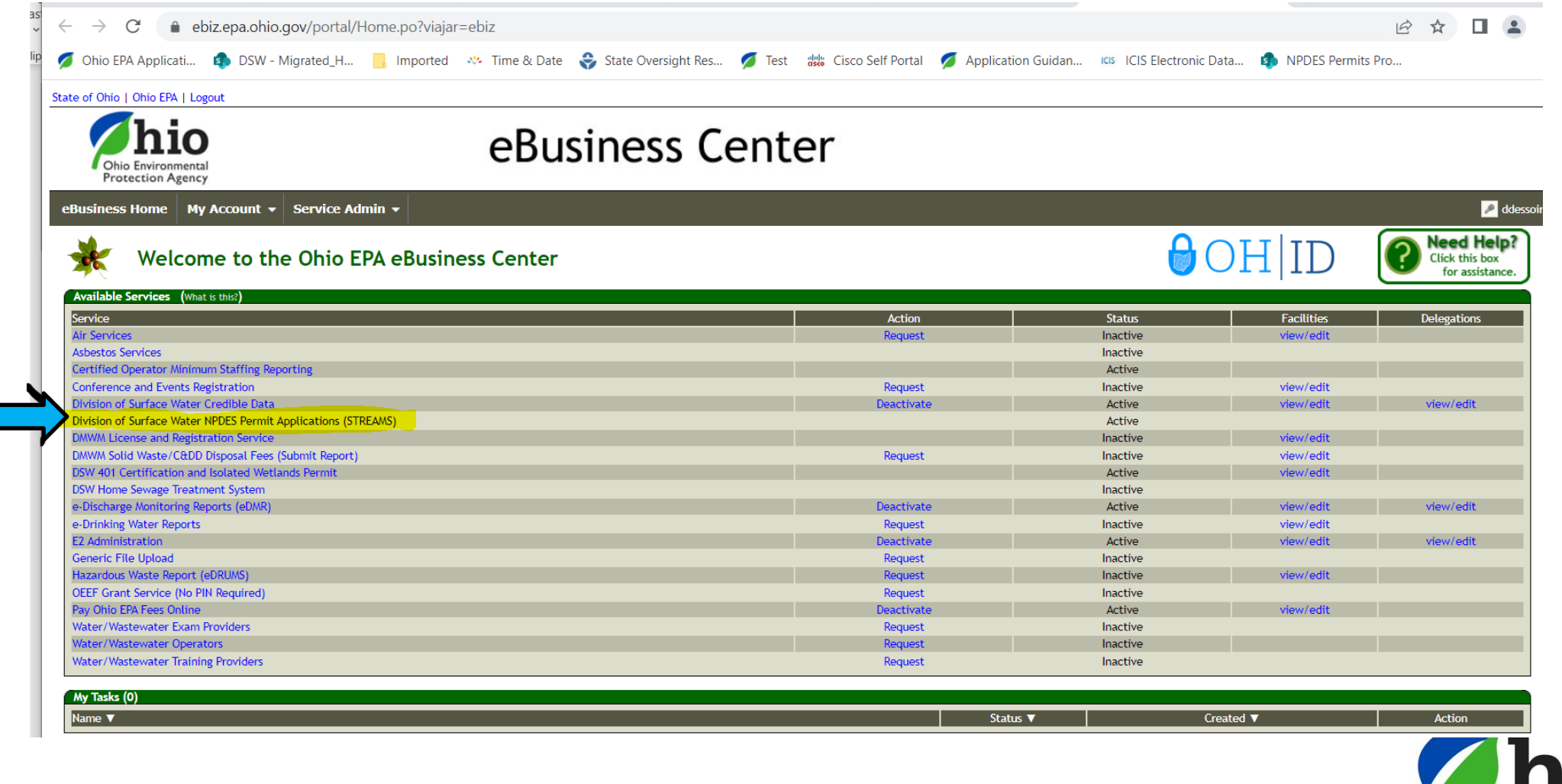

**Ohio Environmental Protection Agency** 

## **Dashboard**

### **Ohio EPA - Division of Surface Water**

备 Home

**O** Add Facility/Permit

**C** Create New Permit Application

Paper Application This account will only be able to enter paper applications.

**My Facilities** 

- *Already Permitted = Add Facility/Permit*
- Never Permitted /Brand New/= **Create New** Application

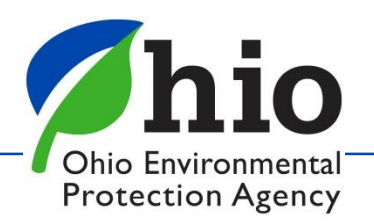

STREAMS *o* (→ ddessoir

## **Dashboard - My Facilities**

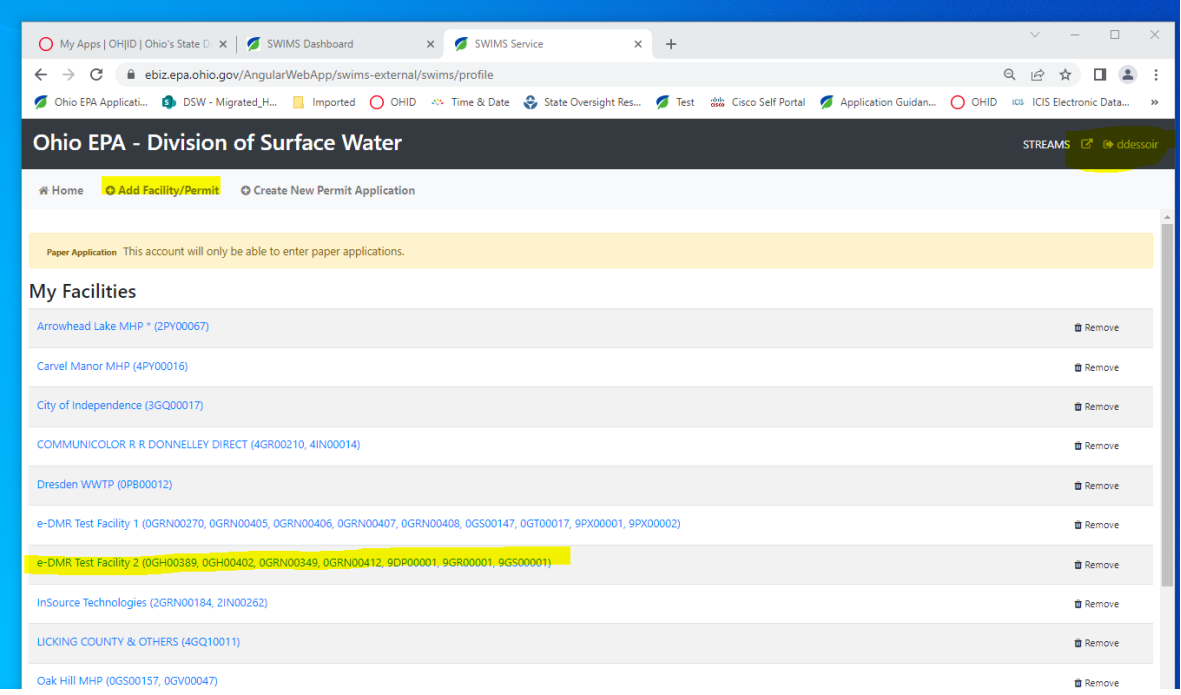

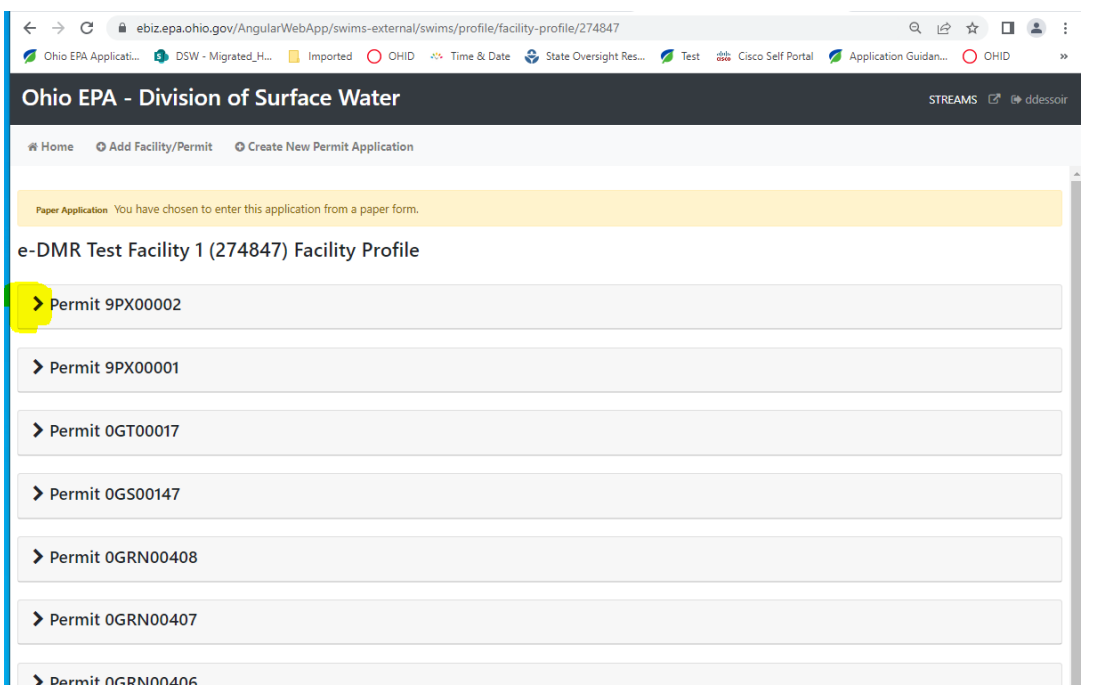

- 1. My Facilities list of permits you have added to your account
- 2. Click on the Facility to open the file
- 3. Use " **> "** to expand & collapse the file

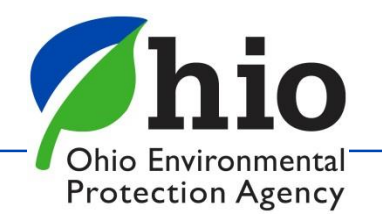

## **Starting Applications & Reports** See Permit # & Table

### **Ohio EPA - Division of Surface Water**

STREAMS & C ddess

**备 Home O** Add Facility/Permit **O** Create New Permit Application ← Permit 9PX00001 ID **Number Type Rating Effective Date Expiration Date Status Actions** 157398695 9PX00001\*CD Municipal **NA NA** Draft  $N/A$ **NA**  $N/A$ 138397343 9PX00001\*BD Municipal **NA NA NA** Draft 9PX00001\*AD 10/01/2008 Active Actions<sup>1</sup> 116774741 Municipal **NA** 09/30/2012 **C** Renewal **Terminate Report Information** Modify Permit <mark>≓ Transf</mark>er Select the type of report you wish to create: Create Report [select] 소 Download Permit NPDES Permit Compliance Schedule Update Noncompliance st Previous Next Last **Show All Rows** Filter **SSO Annua** MS4 Annual Annual Sewage Sludge n Date **Type** Pretreatment Program Annual Report Certification Quarterly Industrial User Violation Report Certification Mur NPDES Biomonitoring Report Form Acute Toxicity Test NPDES Biomonitoring Report Form Chronic Toxicity Test Unanticipated Emergency Overflow Pretreatment Program - Priority Pollutant Reporting Forr

**Check** *Status Column Choose Active permit*

Click "**Actions**" to open the dropdown menu:

- **Renew**
- **Terminate**
- **Modify**
- **Transfer**
- **Create Report**
- Download Permit

### **Examples of Reports**

- Annual Sludge Report
- SSO Report
- Stormwater Reports
- Non-Compliance

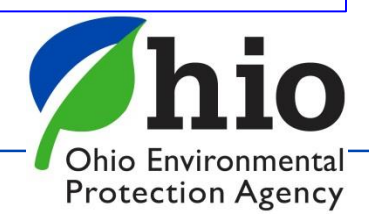

## **Applications / Reports**

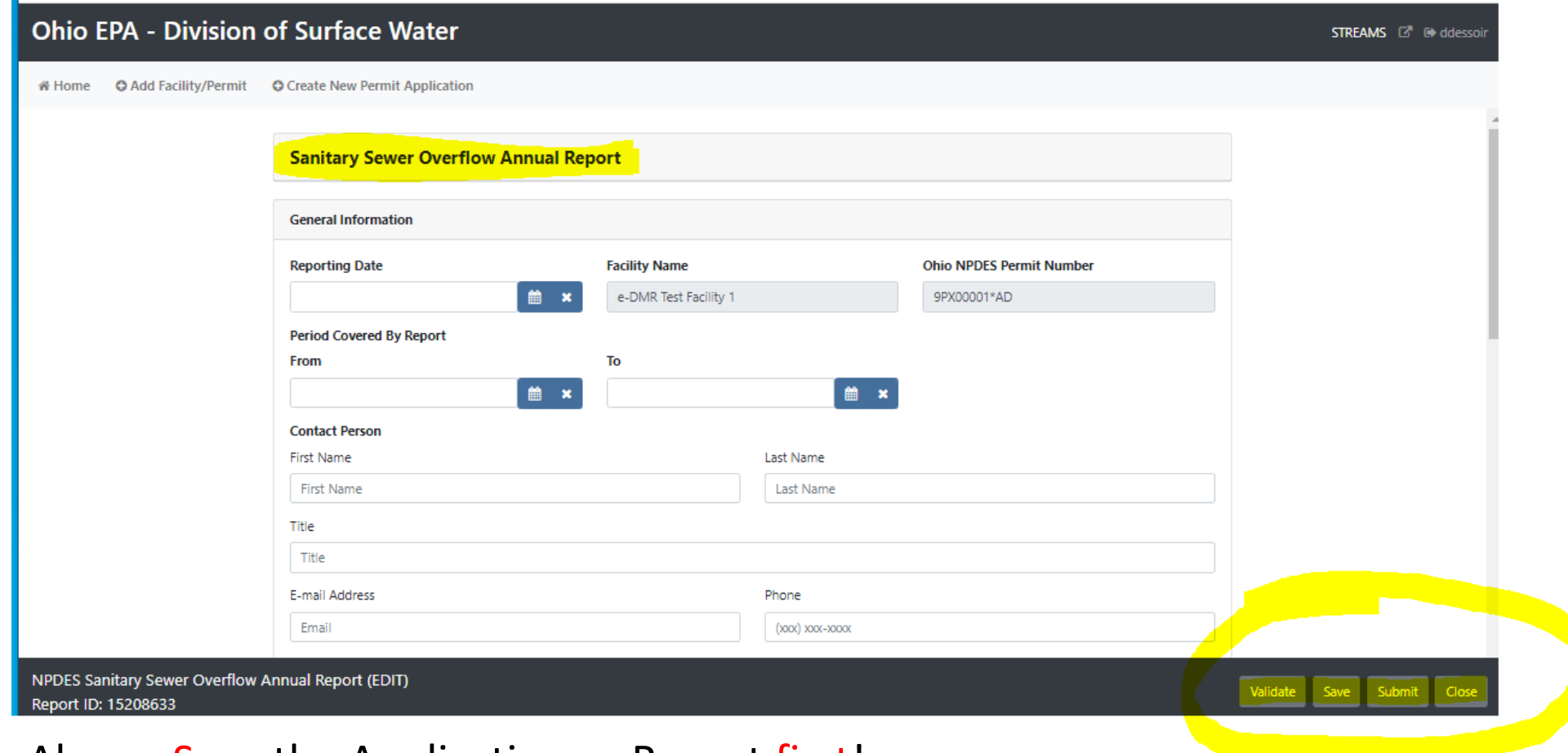

Always Save the Application or Report first!

Validate - Checks for missing information

Submit - selected when complete & ready to send into Ohio EPA

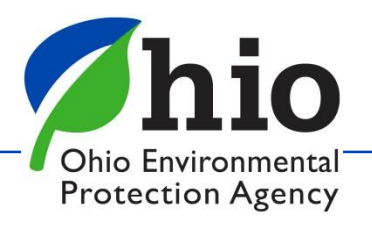

## **Applications / Reports**

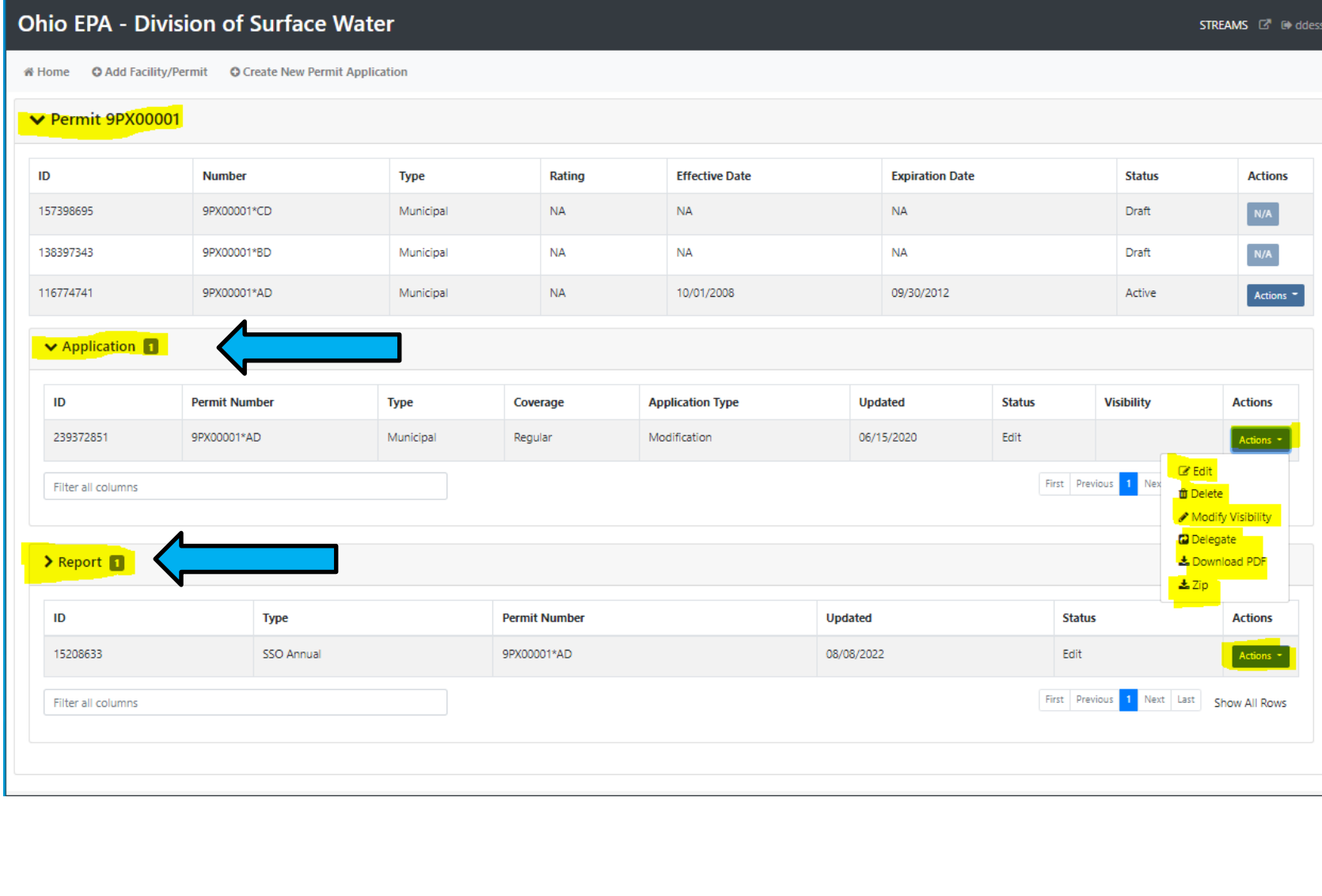

**Once an Application or a Report is created, system creates an Applications** /**Reports** Section **for these documents**

Go to this section to find your document & Click **Actions**:

•**Edit** – opens the form •**Delegate** – used to transfer application / report to another person Ohio Environmental

**Protection Agency** 

## **Who Can Submit & When ?**

- *Anyone can start and work on an application or report*
- *Only the Legal Permit Holder (Owner) can submit an Application - if someone other than the owner submits the document it will be marked incomplete and will have to be resubmitted.*

*(Operators do not normally meet the Criteria as a Responsible Official under the Clean Water Act and will need to delegate documents to the owner to submit)*

- **When an Application is submitted an invoice will be created and you can pay the permit fees** *(fees can also be paid using the pay fee service on the eBIZ homepage)*
- Many applications are good for 5 years HOWEVER some are 3 years or less *(check your permit dates!)*
- **Applications are** *due 6 months (180 days) before they expire (Plan ahead! Many applications take time & late submittals are a Violation)*

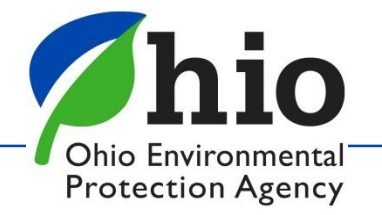

## **Delegating to Others**

If you have created an application or report that needs to be transferred to the owner to submit, or to another person to work on, you will need to complete the Delegation process.

### **Before you can do that, that person will need**

- Their own OHID and their own eBIZ Accounts
- Their own PIN
- They will need to first open STREAMS and add/associate the permit with their account

### Go to the Applications Section Click **Actions** – choose **Delegate** in the drop down menu

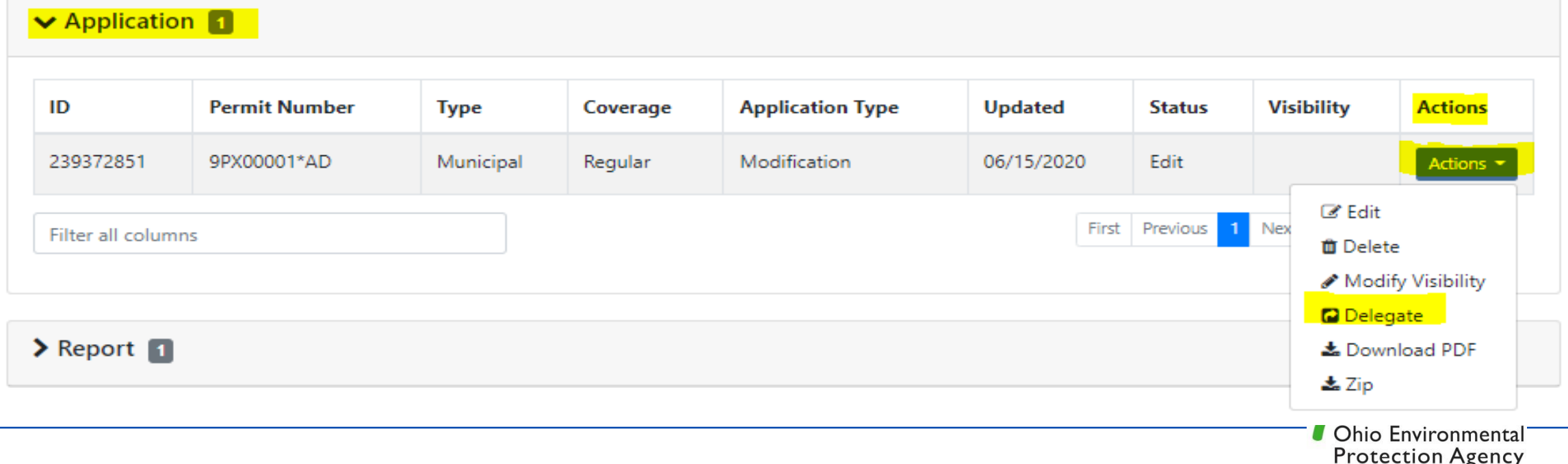

## **Delegating to Others**

*Once you've selected Delegate, you will see this* 

- Enter the name of the person
- Select Search
- Select that person's account
- **Click the Delegate button**

*If the search doesn't find the person you are low it means that person has not set up an OHID AND an eBIZ account, they may not have a PIN, and/or their PIN may not have been activated*.

Contact that person to check on each point above.

Once the application is delegated, and they have added the permit to their list, they can open the document to review & submit,

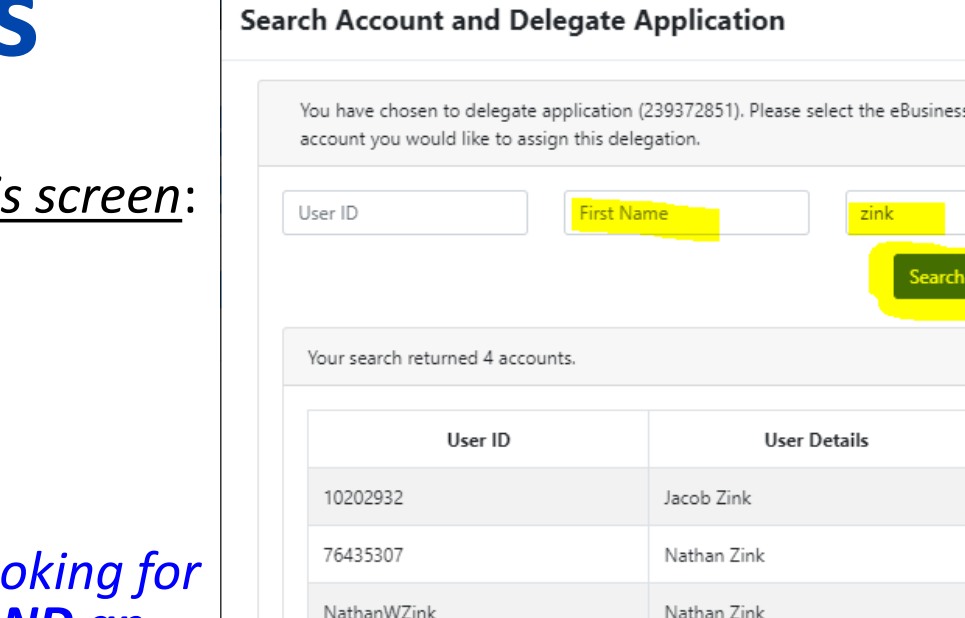

zinkml

You have selected the following account. If this is correct select the 'Delegate' button to associate this account with your application. If this is not the correct account please refine your search criteria and search again.

Michael Zink

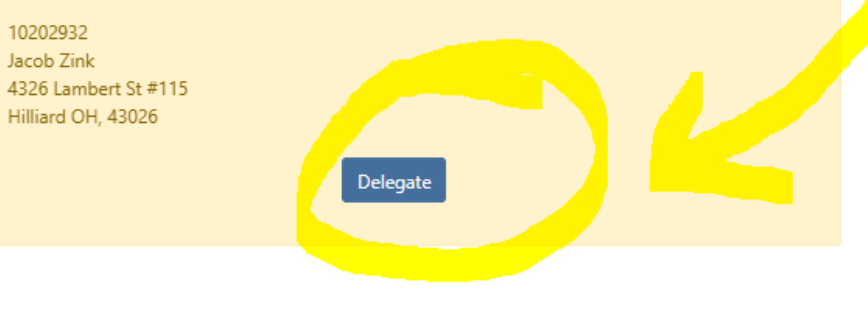

: Center

 $\circ$ 

 $\circ$ 

 $\circ$ 

## **General Information About Applications**

### **Make sure**

- If you are "Renewing a Permit" that you select "Renewal" on the form as well
- Click on the "Form Instructions" at the top right of the page for detailed Instructions
- Read the Instructions for each section of the form before completing the information
- Buttons that are greyed out cannot be selected.
- If you answer yes to a question, make sure to complete any associated forms (Edit Form button)

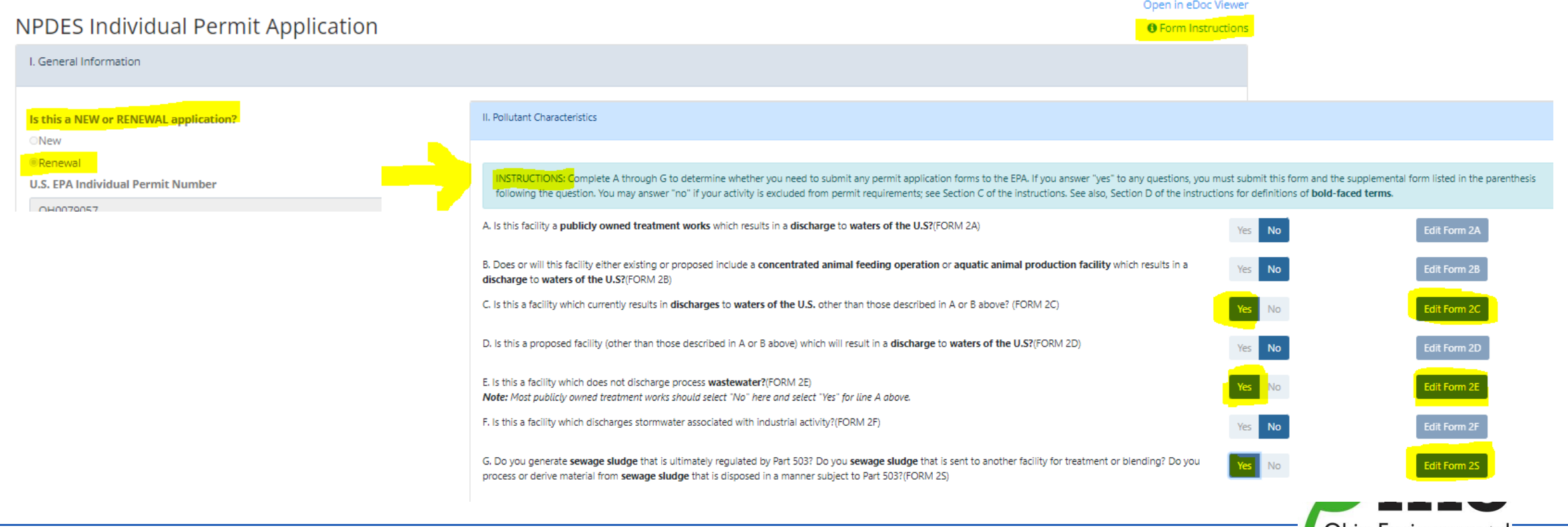

Ohio Environmental **Protection Agency** 

### **Attachments**

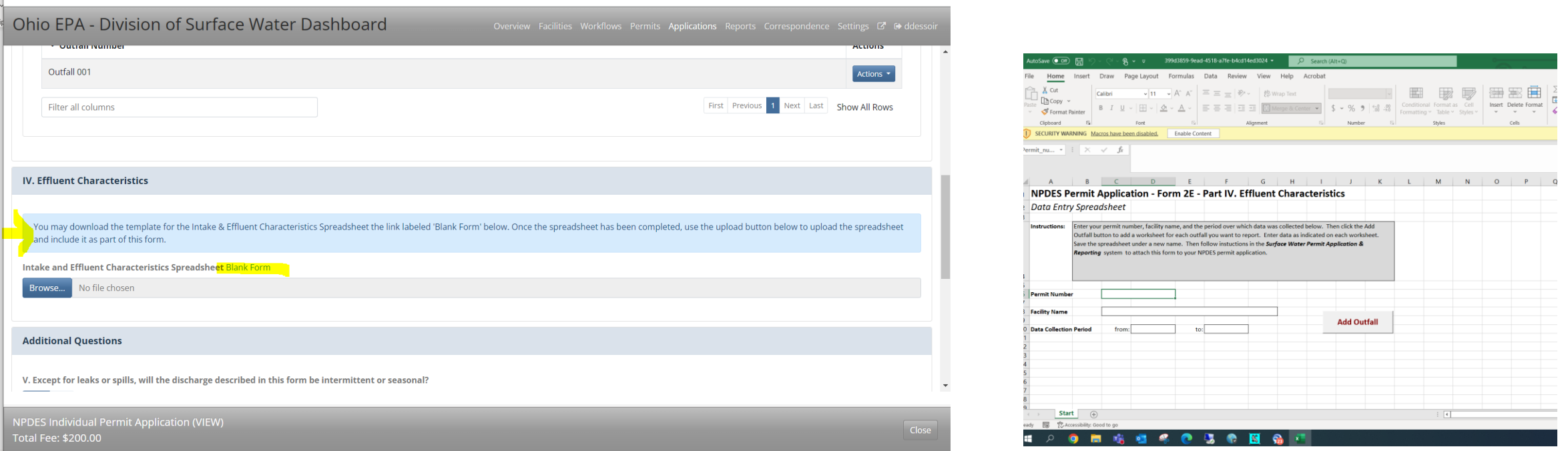

- Download blank forms / attachments and save them to your system. Then complete and save the forms before uploading or attaching back to the application.
- If you have questions about the content of your application, check with the permit writer/Inspector in the District office.
- Save Frequently & Always *before using the "Back" Arrow/Button*
- Patience if you are too quick with clicking on things…system may seem frozen but it's trying to catch up with you
- Things still aren't working? Log out & back in (*All the way off the internet*)
- Buttons for Forms not highlighted? May have created a new application & it's a Renewal
- Still having trouble? Reach out to us for help!

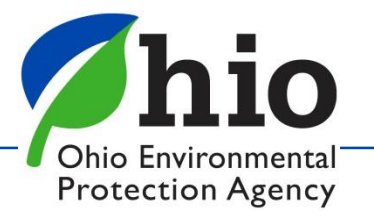

### **Resources**

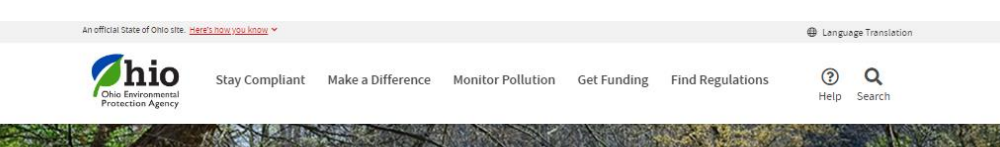

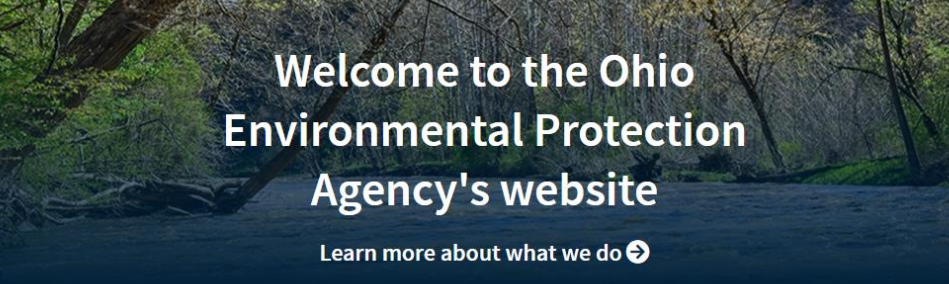

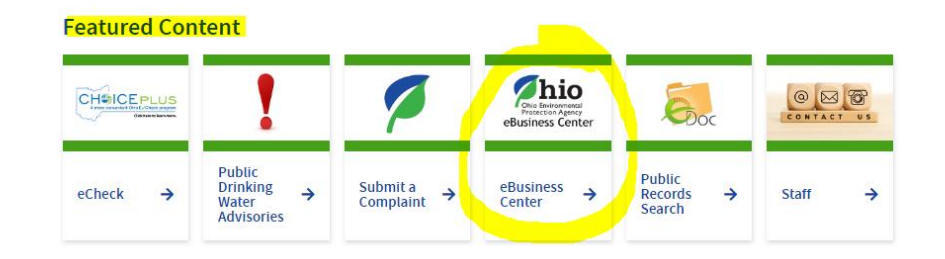

**https://epa.ohio.gov/divisions-andoffices/surface-water/permitting/electronicbusiness-services**

#### eBusiness Center

Ohio EPA's eBusiness Center is a secure portal for online business services. The eBusiness Center is the entry point for the regulated community and consultants to electronically complete and file reports and permit applications, as well as make payments.

**Expand All Sections** 

#### What services are available?

- Division of Air Pollution Control Air Services through the eBusiness Center Include:
	- o permit applications;
	- nermit, related renorting

· solld or infectious waste incinerator.

#### . Division of Surface Water

- . Electronic Discharge Monitoring Report (eDMR) system provides the permitted community a reliable and simple method to electronically report sampling data measurements in response to the reporting requirements within their environmental permits.
- o Surface Water Tracking, Reporting, and Electronic Application Management System (STREAMS) allows online submittal of various permit applications and forms, including National Pollutant Discharge Elimination System (NPDES) general and individual permits and indirect discharge permits.
- . Minimum Staffing Reporting allows professional operators of record to report their minimum staffing times to document compilance with staffing requirements.
- . Office of Environmental Education Ohio Environmental Education Fund now allows submittal of grant applications and reviews through the eBusiness Center.
- Office of Fiscal Administration fee payments including:
	- o non-Title V notices of violations (NOVs);
	- o conference fees;
	- o application fees for
		- solld waste;

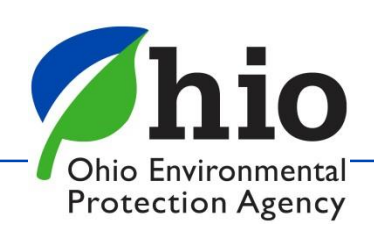

### **Guides**

hio rotection Agency

Stay Compliant Make a Difference Monitor Pollution Get Funding F

Ohio EPA / Divisions & Offices / Surface Water / Permitting / Electronic Business Services

#### **Electronic Business Services**

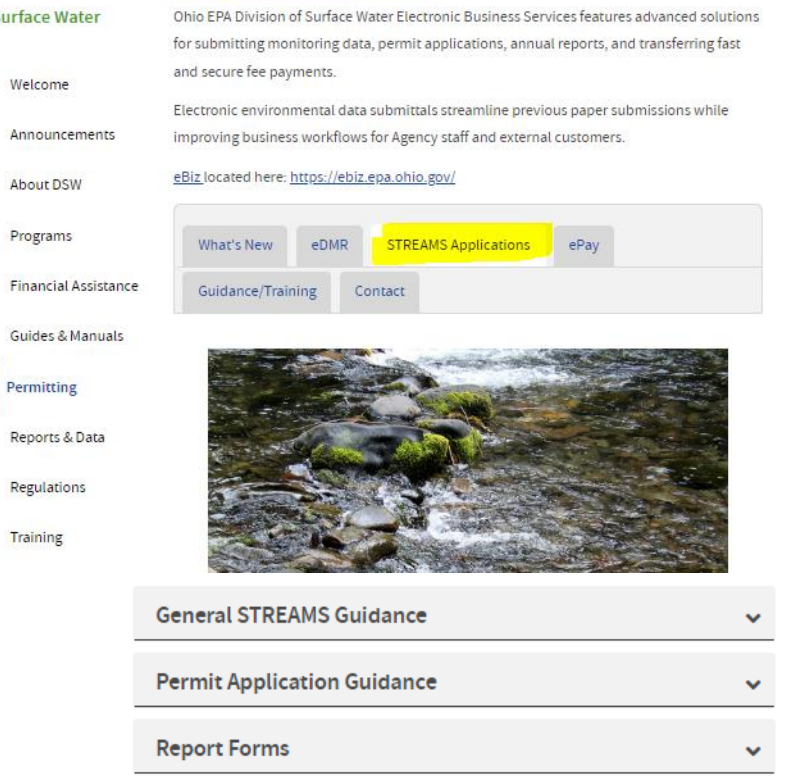

#### **General STREAMS Guidance STREAMS Quick Guide** A quick guide on how to and use the system to c add facilities to the facil **Permit Application Guidance** ㅅ **NPDES General General Construction General Nonstormwater STREAMS Transiti Permits Construction Site Stormwater** Non-Stormwater **PIN Application W** Applications **Construction Site Small Sanitary Discharges Report Forms** How to Submit a l Application/Repo Annual Sewage Sludge Report NPDES Pretreatment Program - Generic (Available 12/1) Baseline Monitoring Report (BMR) For (Due annually on March 1st) **Categorical Standards** Compliance Schedule Update NPDES Unanticipated Emergency Overflor Report Report

**Municipal Separate Storm** 

Report

Sewer System (MS4) Annual

**https://epa.ohio.gov/divisions-and-offices/surface-water/permitting/electronic-business-services**

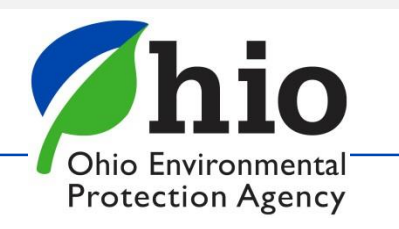

Pretreatment Program - Annual Report

# **Need Help? Have Questions?**

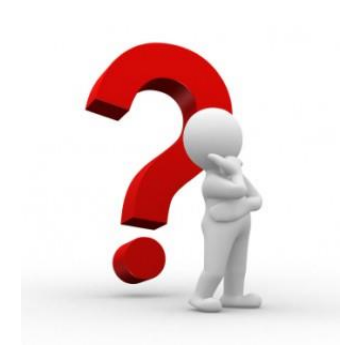

#### Need Assistance? Start here!

**Q** eBiz Help Wizard

• Login assistance

• Contacts for services

• Help with PIN

### O OHIID eBusiness Center FAQ

### eBiz live help available

Weekdays 8AM - 5PM except state holidays ebizhelpdesk@epa.ohio.gov (877) 372-2499 | (877) EPA-BIZZ

### eDMR / STREAMS

[dsw.ebizhelp@epa.ohio.gov](mailto:Dsw.ebizhelp@epa.ohio.gov)

Jacob Zink (614)644-2135 Jacob.Zink@epa.ohio.gov

Donna Dessoir (614)644-2892 Donna.Dessoir@epa.ohio.gov

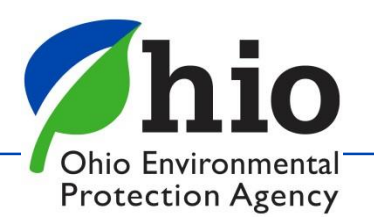

Thank you

for your service

&

all that you do!

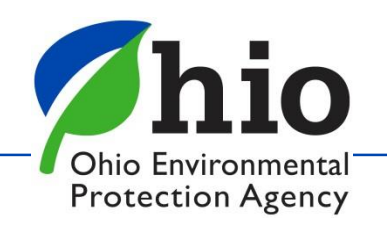